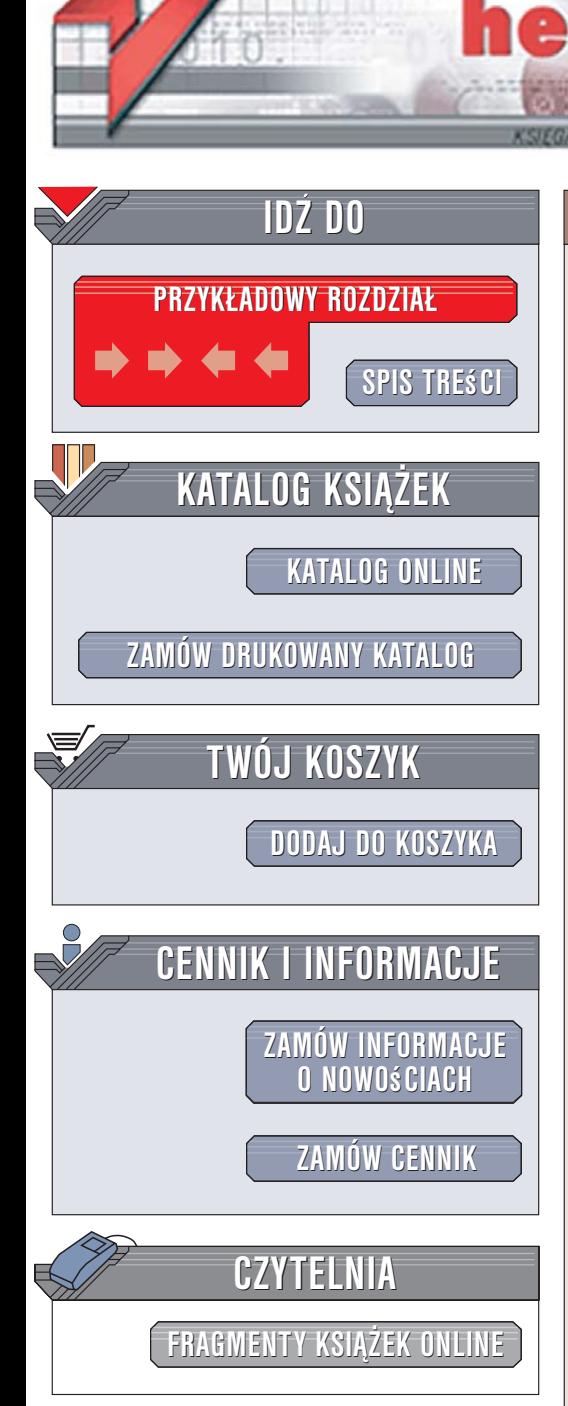

Wydawnictwo Helion ul. Kościuszki 1c 44-100 Gliwice tel. 032 230 98 63 [e-mail: helion@helion.pl](mailto:helion@helion.pl)

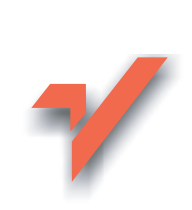

# Linux. Rozmówki

lion.nl

Autor: Scott Granneman Tłumaczenie: Grzegorz Werner ISBN: 83-246-0748-X Tytuł oryginał[u: Linux Phrasebook](http://www.amazon.com/exec/obidos/ASIN/0672328380/helion-20) Format: B6, stron: 464

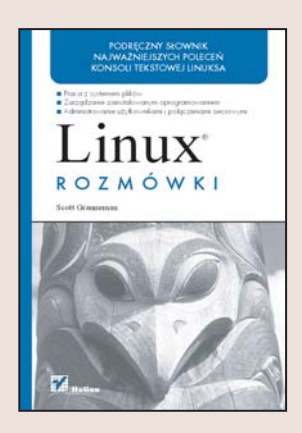

### Podręczny słownik najważniejszych poleceń konsoli tekstowej Linuksa

- Praca z systemem plików
- Zarzadzanie zainstalowanym oprogramowaniem
- Administrowanie użytkownikami i połączeniami sieciowymi

Linux już od dłuższego czasu nie jest tylko zabawką dla hobbystów. Stał się funkcjonalnym, wygodnym w obsłudze i uniwersalnym systemem operacyjnym, wykorzystywanym zarówno przez profesjonalistów, jak i użytkowników "domowych". Dostęp do zdecydowanej większości jego funkcji można uzyskać poprzez interfejs graficzny, jednak tradycyjny sposób "rozmowy" z Linuksem - konsola tekstowa nadal pozostaje podstawowym narzędziem dla administratorów i użytkowników tego systemu. Za pomoca terminala niektóre operacje można wykonać zdecydowanie szybciej i wydajniej.

Książka "Linux. Rozmówki" to zestawienie naibardziej przydatnych poleceń konsoli tekstowej tego systemu operacyjnego. Mając ją zawsze pod ręką, nie będziesz musiał przeglądać podręcznika systemowego. Znajdziesz w niej nie tylko opisy poleceń i ich argumentów, ale również ponad 100 przykładów ich zastosowania. Poznasz polecenia przeznaczone do wykonywania operacji na plikach i katalogach, zarządzania zadaniami wydruku oraz wykonywania kopii zapasowych. Nauczysz się wyszukiwać pliki i łańcuchy tekstowe, instalować oprogramowanie oraz administrować systemem.

- Podstawowe polecenia konsoli tekstowej
- Logowanie i wylogowywanie siê
- Wyświetlanie dokumentacji systemowej
- Strumienie i przetwarzanie potokowe
- Wyświetlanie plików i ich fragmentów
- Przypisywanie uprawnieñ do plików i katalogów
- Wyszukiwanie
- Monitorowanie pracy systemu
- Kontrola działania mechanizmów sieciowych

 $1.12$ 

• Praca w sieci

Dzieki tej książce przyśpieszysz i usprawnisz swoja prace

# Spis treści

<span id="page-1-0"></span>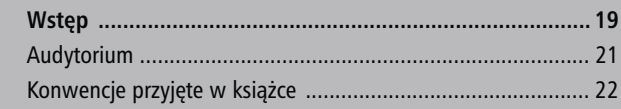

### Część I Zaczynamy

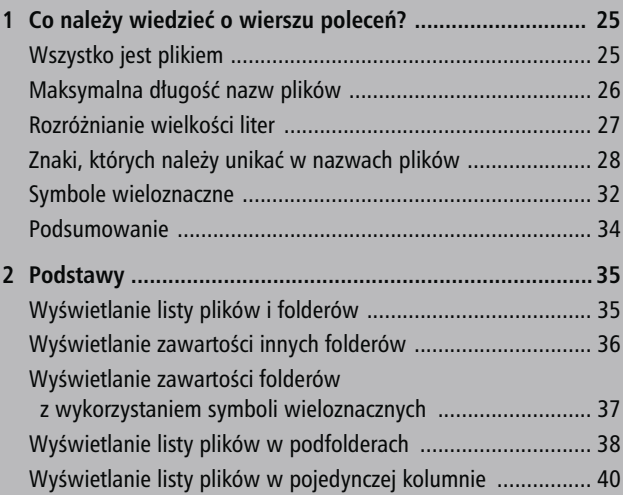

### Spis treści

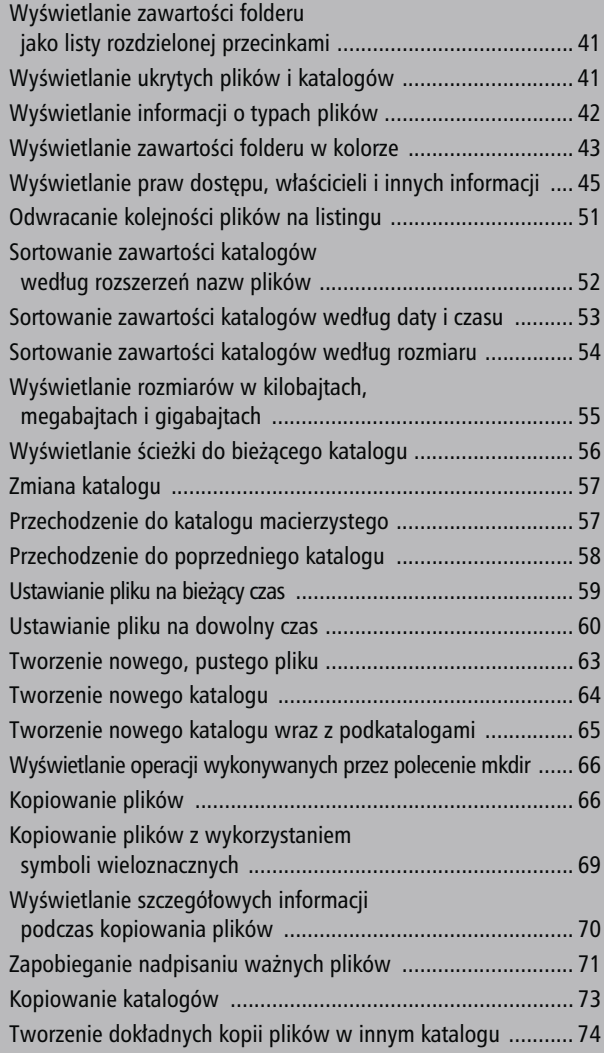

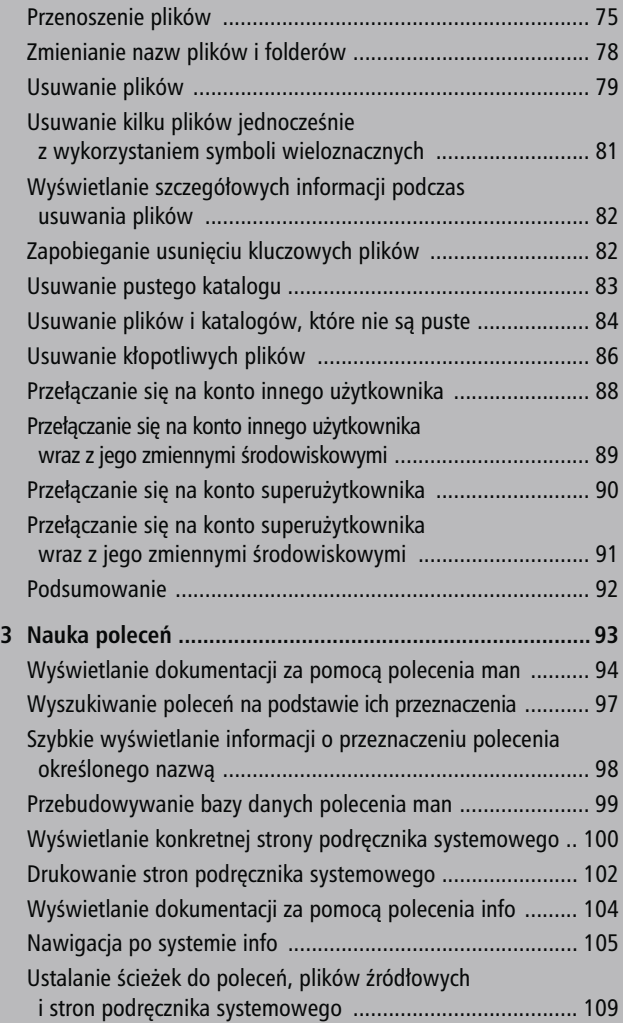

55 September 2005 - 1995 - 1995 - 1995 - 1995 - 1996 - 1997 - 1998 - 1999 - 1999 - 1999 - 1999 - 1999 - 1999 -

### Spis treści

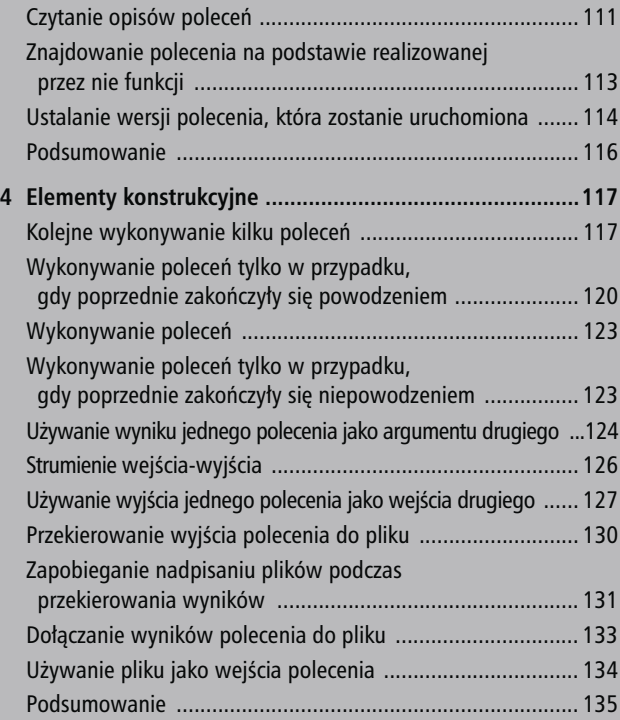

### Część II Praca z plikami

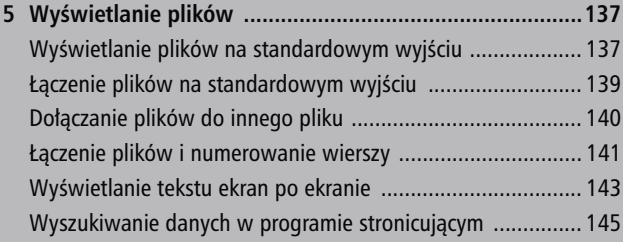

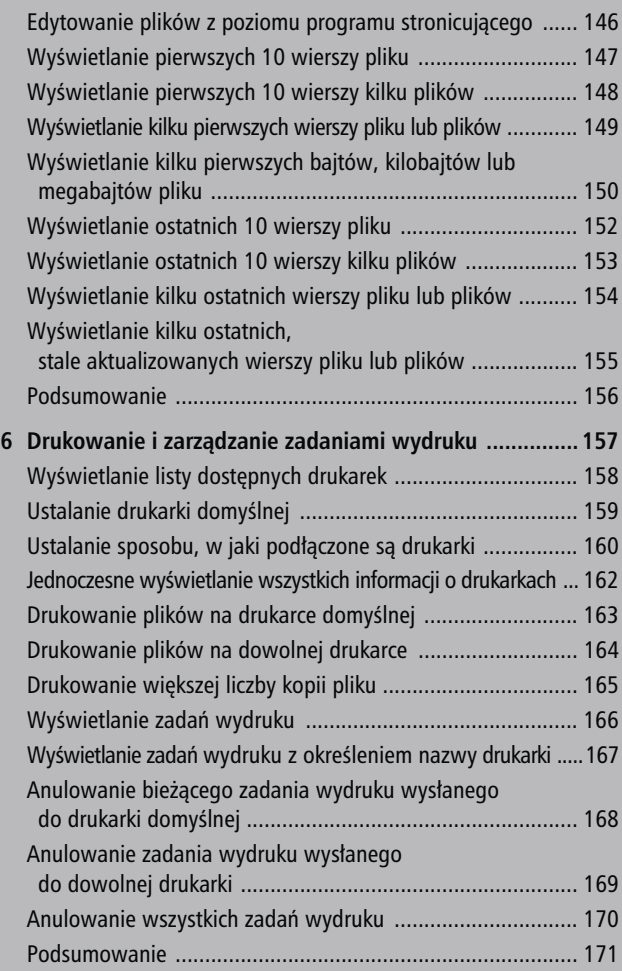

7

### Spis treści

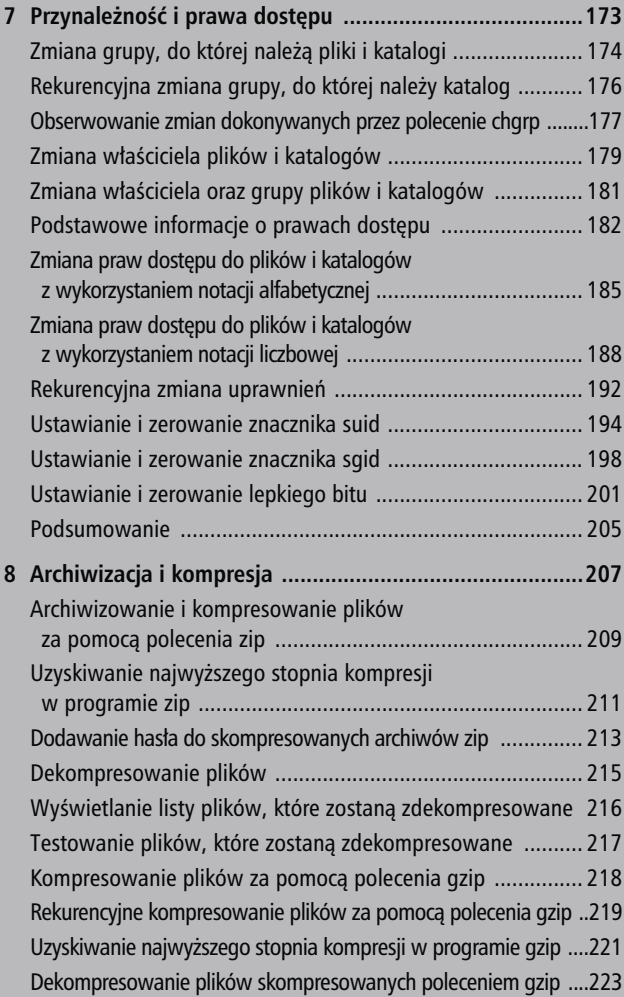

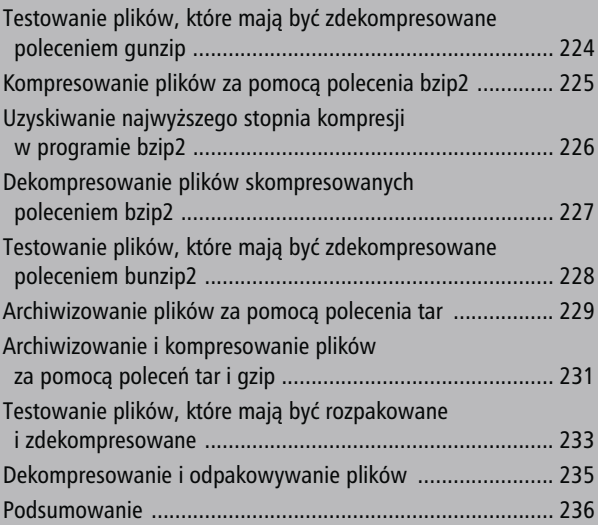

### Część III Wyszukiwanie

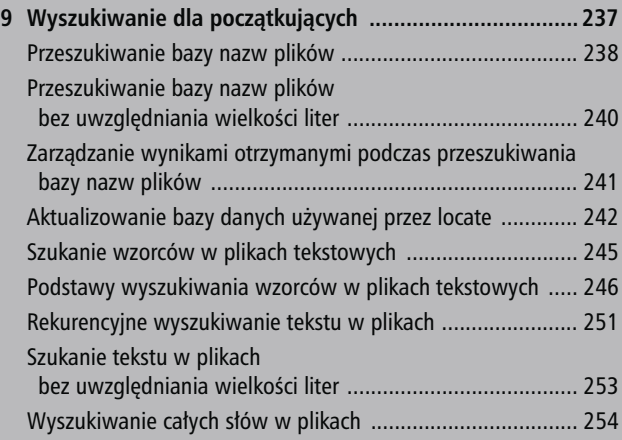

99 - Prima politika katika katika katika katika katika katika katika katika katika katika katika katika katika

### Spis treści

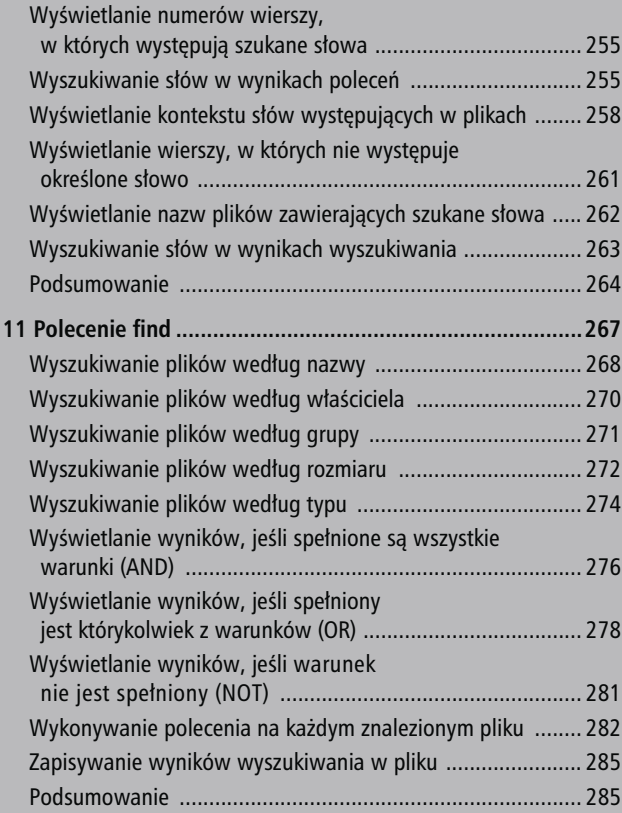

### Część IV Środowisko

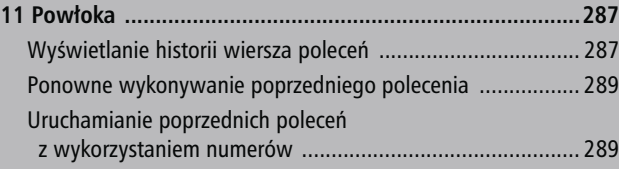

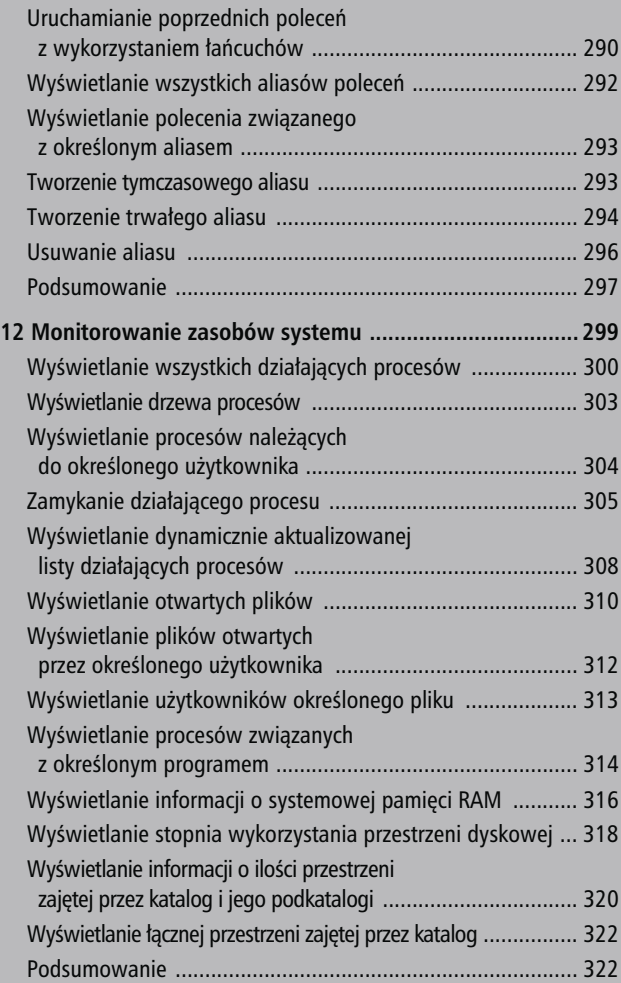

111 - 121 - 122 - 122 - 122 - 122 - 122 - 122 - 122 - 122 - 122 - 122 - 122 - 122 - 122 - 122 - 122 - 122 - 12

### Spis treści

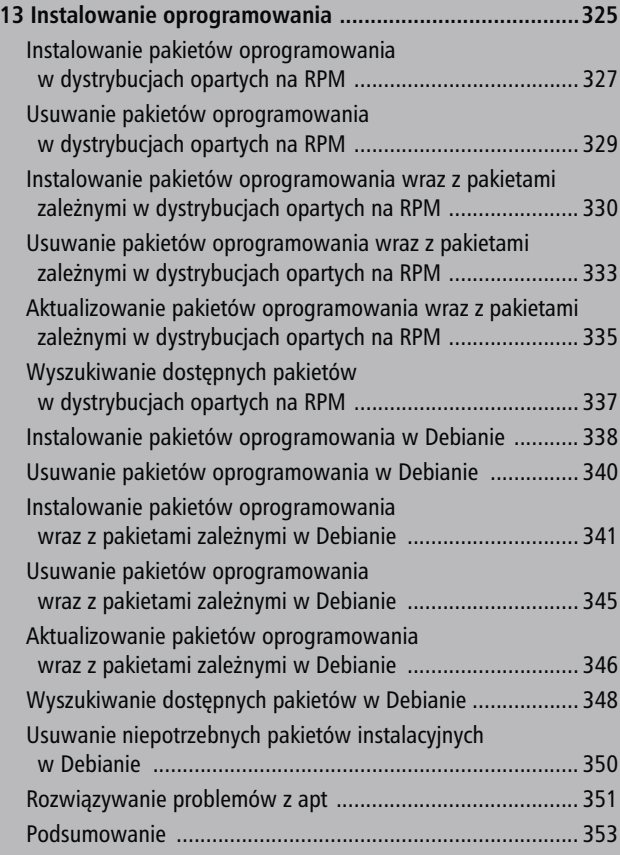

### Część V Sieć

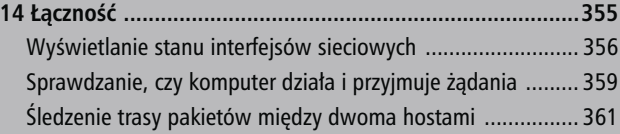

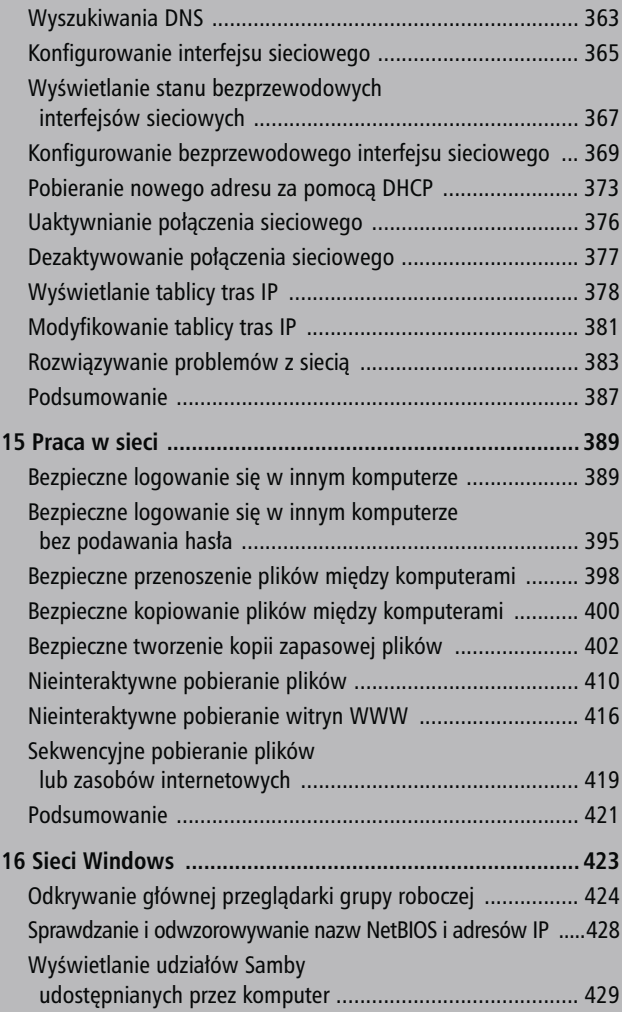

13 Jan 2012 - 13 Jan 2013 - 13 Jan 2013 - 13 Jan 2013 - 13 Jan 2013 - 13 Jan 2014 - 13 Jan 2014 - 13 Jan 2014

### Spis treści

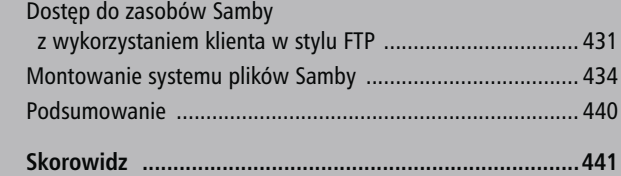

# <span id="page-13-0"></span>Nauka poleceń

 $\boldsymbol{W}$  rozdziale 2., "Podstawy", poznałeś kilka podstawowych poleceń systemowych. Dowiedziałeś się o nich dużo, ale wiele informacji pominięto. Polecenie ls jest niezwykle elastycznym i potężnym narzędziem i ma znacznie więcej opcji niż opisano w poprzednim rozdziale. Jak zatem możesz dowiedzieć się więcej o tym poleceniu albo o innych, które wzbudzą Twoje zainteresowanie? I jak masz odkryć nowe polecenia, skoro nie znasz nawet ich nazw? Właśnie o tym traktuje niniejszy rozdział. Przeczytasz w nim, jak uzyskać więcej informacji o poleceniach, które już znasz, o tych, o których wiesz, że ich nie znasz, a nawet o tych, o których nie wiesz, że ich nie znasz!

Zaczniemy od dwóch narzędzi wagi ciężkiej — man oraz info — a następnie przejdziemy do mniejszych, bardziej precyzyjnych poleceń, które w rzeczywistości również korzystają z danych gromadzonych na użytek man. Kiedy skończysz lekturę tego rozdziału, będziesz mógł przystąpić do nauki licznych poleceń, które są dostępne w środowisku powłoki.

### Wyświetlanie dokumentacji za pomocą polecenia man

### man ls

Chcesz dowiedzieć się więcej o jakimś poleceniu Linuksa? To łatwe! Przypuśćmy, że chcesz poznać bliżej polecenie ls. Wpisz man ls, a na ekranie pojawi się strona podręcznika systemowego (tak zwana strona man, skrót od manual podręcznik) wypełniona informacjami o różnych aspektach tego polecenia. W ten sam sposób możesz wyświetlić dokumentację innych poleceń opisanych w książce. Niemal każde z nich ma swoją stronę w podręczniku systemowym.

Choć strony man są przydatne, mają swoje wady. Aby z nich korzystać, musisz znać nazwy poleceń (choć akurat ten problem można obejść); często są też nieaktualne i nie opisują najnowszych funkcji poleceń. Nie wszystkie polecenia mają swoje strony man, co bywa irytujące. Co najgorsze, nawet jeśli znajdziesz stronę, która opisuje interesujące Cię polecenie, a w dodatku jest aktualna, nadal możesz mieć poważny problem: może ona okazać się niemal bezużyteczna.

Strony man są zwykle (choć nie zawsze) pisane przez twórców programów. Większość aplikacji dołączanych do dystrybucji Linuksa piszą osoby, które są doskonałymi programistami, ale często nie potrafią klarownie objaśniać swoich dzieł. Wiedzą, jak działają ich programy, ale zdarza im się zapomnieć, że zwykli użytkownicy nie mają pojęcia o sprawach, które programista uznaje za oczywiste.

### Wyświetlanie dokumentacji za pomocą polecenia man

Pomimo tych problemów strony podręcznika systemowego są doskonałym źródłem wiedzy dla każdego użytkownika Linuksa, niezależnie od jego doświadczenia. Jeśli zamierzasz pracować w wierszu poleceń, musisz nauczyć się, jak z nich korzystać.

Jak już wspomniano, polecenie to jest łatwe w użyciu. Po prostu wpisz man i nazwę polecenia, którego dokumentację chcesz przeczytać:

```
$ man ls
LS(1) User Commands LS(1)
NAME
  ls - list directory contents
SYNOPSIS
  ls [OPTION]... [FILE]...
DESCRIPTION
  List information about the FILEs (the current
  directory by default).
  Sort entries alphabetically if none of -cftuSUX
  nor --sort.
  Mandatory arguments to long options are mandatory
  to short options too.
   -a, --all
    do not hide entries starting with .
   -A, --almost-all
    do not list implied . and ..
[listing skrócony ze względu na długość]
```
W tym przypadku informacje wyświetlane przez man są bardzo obszerne — liczą ponad 200 wierszy. Oczywiście, nie wszystkie polecenia są opisane tak szczegółowo, ale dokumentacja niektórych jest jeszcze obszerniejsza. Strona podręcznika systemowego zwykle (choć nie zawsze) zawiera następujące sekcje:

### Wyświetlanie dokumentacji za pomocą polecenia man

- NAME nazwa polecenia i jego krótki opis;
- -SYNOPSIS — podstawowy format polecenia;
- DESCRIPTION dłuższy opis polecenia;
- OPTIONS kluczowy element strony man: poszczególne opcje polecenia wraz z krótkimi opisami;
- FILES inne pliki używane przez polecenie;
- AUTHOR autor polecenia i informacje kontaktowe;
- BUGS znane usterki i sposób zgłaszania nowych;
- COPYRIGHT jak łatwo się domyślić, informacje o prawach autorskich;
- SEE ALS0 pokrewne polecenia.

Poruszanie się po stronie man nie przysparza większych trudności. Aby przewinąć ekran o jeden wiersz w dół, naciśnij klawisz strzałki w dół; aby przewinąć ekran o jeden wiersz w górę, naciśnij klawisz strzałki w górę. Aby przejść do następnej strony, naciśnij spację albo klawisz f (od for $ward - w$  przód); aby przejść do poprzedniej strony, naciśnij klawisz b (od backward — w tył). Kiedy osiągniesz koniec strony man, polecenie może automatycznie zakończyć działanie i wrócić do powłoki. Może też po prostu zatrzymać się na końcu strony; w takim przypadku naciśnij klawisz q, aby wyjść z programu. Klawisz q możesz zresztą nacisnąć w dowolnym momencie, jeśli strona nie zawiera interesujących Cię informacji.

#### Wyszukiwanie poleceń na podstawie ich przeznaczenia

Jeśli masz kłopoty ze znalezieniem konkretnej informacji, możesz skorzystać z funkcji wyszukiwania. Naciśnij klawisz /, wpisz szukany termin, a następnie naciśnij klawisz Enter. Jeśli termin istnieje, zostaniesz do niego przeniesiony; aby znaleźć następne wystąpienie terminu, ponownie naciśnij Enter (lub n); aby cofnąć się do poprzedniego wystąpienia, naciśnij klawisze  $Shift+n$ .

### Wyszukiwanie poleceń na podstawie ich przeznaczenia

man -k

Dzięki zdobytej właśnie wiedzy możesz swobodnie poruszać się po stronach man i znajdować dokładnie to, czego potrzebujesz… pod warunkiem że wiesz, którą stronę masz przeczytać. A jeśli mniej więcej wiesz, do czego służy pewne polecenie, ale nie znasz jego nazwy? Spróbuj użyć opcji -k (lub --apropos) i wyszukać słowo lub frazę, która opisuje przeznaczenie polecenia. Na ekranie pojawi się lista wszystkich poleceń, których nazwa lub streszczenie zawiera szukany termin.

```
$ man list
No manual entry for list
$ man -k list
last (1) - show listing of last logged in users
ls (1) - list directory contents
lshal (1) - List devices and their properties
lshw (1) - list hardware
lsof (8) - list open files
[listing skrócony ze względu na długość]
```
#### Szybkie wyświetlanie informacji

Bądź uważny, ponieważ opcja -k może wyświetlić długą listę wyników, na której łatwo przegapić ten właściwy. Jeśli pierwsza próba się nie powiedzie, spróbuj poszukać innego terminu.

### WSKAZÓWKA

Opcja -k (reprezentowana również przez --apropos) działa dokładnie tak samo jak polecenie apropos.

### Szybkie wyświetlanie informacji o przeznaczeniu polecenia określonego nazwą

man -f

Jeśli znasz nazwę polecenia, ale nie wiesz, do czego ono służy, możesz to szybko ustalić bez otwierania jego strony man. Użyj opcji - f (lub --whatis), aby wyświetlić streszczenie polecenia.

\$ man -f ls

ls (1) - list directory contents

### WSKAZÓWKA

Tak, opcja -f (znana też jako --whatis) działa dokładnie tak samo jak polecenie whatis opisane szczegółowo dalej w tym rozdziale.

## Przebudowywanie bazy danych polecenia man

man -u

Może się zdarzyć, że gdy będziesz próbował znaleźć dokumentację jakiegoś polecenia, man poinformuje Cię, że strona tego polecenia nie istnieje. Zanim się poddasz, skorzystaj z opcji -u (lub --update), która wymusza przebudowanie bazy poleceń i stron używanej przez man. Jeśli podejrzewasz, że coś jest nie tak, zwykle jest to dobry wstęp do rozwiązania problemu.

```
$ man ls
No manual entry for ls
$ man -u ls
LS(1) User Commands LS(1)
NAME
  ls - list directory contents
SYNOPSIS
  ls [OPTION]... [FILE]...
[listing skrócony ze względu na długość]
```
### Wyświetlanie konkretnej strony podręcznika systemowego

man [1-8]

Być może zauważyłeś, że na poprzednim listingu pierwszy wiersz strony man zawierał tekst LS(1). Wcześniej, kiedy używaliśmy opcji -k, po wszystkich nazwach poleceń 99NAUKA POLECEŃ ROZDZIAŁ 3 **NAUKA POLECEN** 

### Wyświetlanie konkretnej strony podręcznika systemowego

również występował numer w nawiasie. Przy większości poleceń był to numer 1, ale jedno z nich — lsof — było oznaczone numerem 8. Co oznaczają te liczby?

Otóż podręcznik systemowy jest podzielony na sekcje ponumerowane od 1 do 8, które opisano poniżej (nie martw się, jeśli nie zrozumiesz wszystkich przykładów; niektóre z nich są bardzo ezoteryczne i wyspecjalizowane):

- 1. Polecenia ogólne; przykłady: cd, chmod, lp, mkdir, passwd.
- 2. Niskopoziomowe wywołania systemowe obsługiwane przez jądro; przykłady: intro, chmod.
- 3. Funkcje biblioteczne C; przykłady: beep, HTML::Par ⇒ser,Mail::Internet.
- 4. Pliki specjalne, takie jak urządzenia w katalogu /dev; przykłady: console, lp, mouse.
- 5. Formaty plików i konwencje nazewnicze; przykłady: apt.conf, dpkg.cfg, hosts, passwd.
- 6. Gry; przykłady: atlantik, bouncingcow, kmahjongg i rubik.
- 7. Zagadnienia różne, w tym dokumentacja pakietów makr; przykłady: ascii, samba, utf-8.
- 8. Polecenia administracyjne; przykłady: mount, shut -down.

Niemal wszystkie opisane dotychczas polecenia należą do sekcji 1., co nie powinno dziwić, ponieważ skupiliśmy się na ogólnej obsłudze Linuksa. Zauważ jednak, że

#### Wyświetlanie konkretnej strony podręcznika systemowego

niektóre hasła występują w więcej niż jednej sekcji; na przykład chmod znajduje się w sekcjach 1. i 2., a passwd — w 1. i 5. Kiedy wpiszesz polecenie man passwd, domyślnie zostanie wyświetlone hasło z sekcji o niższym numerze. Zobaczysz więc stronę poświęconą poleceniu passwd, co nie jest zbyt przydatne, jeśli próbujesz dowiedzieć się czegoś o pliku passwd. Aby obejrzeć poświęconą mu stronę, zaraz po poleceniu man wpisz numer odpowiedniej sekcji.

```
$ man passwd
PASSWD(1) PASSWD(1)
NAME
  passwd - change user password
SYNOPSIS
  passwd [-f|-s] [name]
  passwd [-g] [-r|-R] group
  passwd [-x max] [-n min] [-w warn] [-i inact]
login
  passwd {-l|-u|-d|-S|-e} login
DESCRIPTION
  passwd changes passwords for user and group
 -
accounts. A normal user...
[listing skrócony ze względu na długość]
$ man 5 passwd
PASSWD(5) PASSWD(5)
NAME
  passwd - The password file
DESCRIPTION
  passwd contains various pieces of information for
 -
each user account.
[listing skrócony ze względu na długość]
```
Drukowanie stron podręcznika systemowego

## Drukowanie stron podręcznika systemowego

man -t

Choć czytanie stron man za pomocą programu terminala jest bardzo łatwe, czasem konieczne jest ich wydrukowanie. Drukowanie strony man nie jest jednak jednoetapowym procesem, a w pokazanych niżej poleceniach zastosowano zasady, które zostaną wyjaśnione dopiero w dalszych rozdziałach. Jeśli jednak chcesz wydrukować stronę man, możesz zrobić to właśnie w ten sposób. Niebawem zrozumiesz dokładniej, do czego służą te polecenia.

Przypuśćmy, że do systemu podłączona jest drukarka, której nadałeś nazwę hp\_laserjet. Chcesz wydrukować stronę poświęconą poleceniu ls bezpośrednio na tej drukarce, więc używasz opcji -t (lub --troff) i przekazujesz wyniki do polecenia lpr, wskazując swoją drukarkę za pomocą opcji -P.

\$ man -t ls | lpr -P hp laserjet

### UWAGA

Symbol potoku (|) zostanie wyjaśniony w rozdziale 4., "Elementy konstrukcyjne", oraz 6., "Drukowanie i zarządzanie zadaniami wydruku".

### Drukowanie stron podręcznika systemowego

Po kilku chwilach — w zależności od szybkości komputera i drukarki — rozpocznie się druk stron man poświęconych poleceniu ls. Może się jednak zdarzyć, że nie będziesz chciał ich drukować, a tylko przekształcić w format PDF. I w tym przypadku wymagane polecenia mogą wydawać się niezrozumiałe, ale wkrótce dowiesz się, jak działają.

Ponownie użyjesz opcji -t, ale tym razem wyślesz wyniki do postscriptowego pliku o nazwie ls.ps. Jeśli ten proces zakończy się pomyślnie, przekształcisz plik postscriptowy w format PDF za pomocą polecenia ps2pdf, a jeśli i to się powiedzie, usuniesz plik postscriptowy, który nie będzie już potrzebny.

```
$ man -t ls > ls.ps && ps2pdf ls.ps && rm ls.ps
```
### UWAGA

```
Symbole > oraz && zostaną omówione w rozdziale 4., a po-
lecenie ps2pdf — w rozdziale 6.
```
Jeśli chcesz utworzyć drukowaną bibliotekę stron man poświęconych ulubionym poleceniom albo przekształcić je w pliki PDF (które w razie potrzeby również można wydrukować), teraz już wiesz, jak to zrobić. Polecenie man, choć proste, jest bardzo elastyczne, co jeszcze zwiększa jego przydatność.

Wyświetlanie dokumentacji za pomocą polecenia info

### Wyświetlanie dokumentacji za pomocą polecenia info

#### info

Polecenie man oraz strony podręcznika systemowego są proste w użyciu, choć ich zawartość nie zawsze jest zadowalająca. Ze względu na ich wady w ramach projektu GNU Project (dzięki któremu zaistniało wiele poleceń omawianych w tej książce) opracowano nowy format: strony informacyjne, które przegląda się za pomocą polecenia info.

Strony info są zwykle lepiej napisane, obszerniejsze i bardziej kompletne, ale trudniejsze w użyciu niż strony man. Strona *man* jest pojedynczym plikiem, natomiast strony info niemal zawsze są podzielone na wiele sekcji zwanych węzłami, które z kolei mogą zawierać podsekcje zwane podwęzłami. Musisz nauczyć się poruszać nie tylko po pojedynczej stronie, ale również między węzłami i podwęzłami. Początkowo możesz mieć kłopoty z nawigacją i wyszukiwaniem informacji, co ma dość ironiczny wydźwięk: coś, co miało ułatwiać życie nowicjuszom, w rzeczywistości znacznie je komplikuje.

System info ma wiele aspektów, a jednym z pierwszych poleceń, które warto zbadać za jego pomocą, jest właśnie info. Aby przeczytać informacje o poleceniu info i dowiedzieć się, jak z niego korzystać, wpisz:

\$ info info

Na ekranie pojawi się strona info poświęcona poleceniu info. Teraz musisz nauczyć się poruszać po tej skarbnicy wiadomości.

## Nawigacja po systemie info

Na ekranie danej sekcji możesz przejść o jeden wiersz w dół, naciskając klawisz strzałki w dół; aby przejść o jeden wiersz w górę, naciśnij klawisz strzałki w górę. Kiedy osiągniesz koniec danej sekcji, kursor zatrzyma się i nie będziesz mógł przejść dalej.

Jeśli chcesz przewinąć tekst o cały ekran w dół, naciśnij klawisz Page Down; jeśli chcesz przewinąć go w górę, naciśnij klawisz Page Up. W ten sposób nie będziesz mógł jednak opuścić bieżącej sekcji.

Jeśli osiągniesz koniec sekcji i zechcesz wrócić na jej początek, naciśnij klawisz b (od beginning — początek). Natomiast klawisz e (od end — koniec) przeniesie Cię na koniec sekcji.

Kiedy będziesz przeskakiwał z miejsca na miejsce, może się zdarzyć, że tekst na ekranie zostanie zniekształcony. W takim przypadku naciśnij klawisze  $Ctrl+1$ , aby przerysować ekran, a wszystko wróci do normy.

Wiesz już, jak poruszać się po określonej sekcji lub węźle, więc wyjaśnijmy teraz, jak nawigować między węzłami. Tekst danej sekcji możesz przewijać w dół i w górę nie

### Nawigacja po systemie info

tylko za pomocą klawiszy Page Down i Page Up, ale również za pomocą klawisza spacji oraz klawiszy Backspace albo Delete. Mają one tę przewagę nad klawiszami Page Down i Page Up, że kiedy osiągniesz koniec węzła, zostaniesz automatycznie przeniesiony do następnego węzła (albo do podwęzła, jeśli jakiś istnieje). Podobnie podczas przewijania tekstu w górę zostaniesz przeniesiony do poprzedniego węzła (albo do podwęzła, jeśli jakiś istnieje). Za pomocą klawisza spacji albo klawiszy Backspace lub Delete możesz szybko przejrzeć cały zbiór stron info poświęconych określonemu poleceniu.

Aby zaoszczędzić sobie pisania, możesz nacisnąć klawisz n (od next — następny), aby przejść do następnego węzła na tym samym poziomie. Jeśli czytasz węzeł, który ma podwęzły, i naciśniesz klawisz  $n$ , pominiesz podwęzły i przejdziesz bezpośrednio do następnego węzła (równorzędnego właśnie czytanemu). Jeśli jednak czytasz podwęzeł, przejdziesz do następnego podwęzła. Podczas gdy n przenosi Cię do następnego węzła na bieżącym poziomie, p (od previous — poprzedni) przenosi Cię do poprzedniego.

Aby przejść do następnego węzła lub podwęzła, naciśnij klawisz ] (prawy nawias kwadratowy). Jeśli czytasz węzeł i naciśniesz klawisz ], przejdziesz do pierwszego podwęzła, jeśli jakiś istnieje; jeśli nie, przejdziesz do następnego węzła równorzędnego. Aby przejść do poprzedniego węzła lub podwęzła, naciśnij klawisz [ (lewy nawias kwadratowy).

#### Nawigacja po systemie info

Aby przejść o jeden węzeł w górę, do węzła nadrzędnego względem obecnie czytanego, naciśnij klawisz u (od up — w górę). Bądź jednak ostrożny — możesz łatwo przeskoczyć przez główną stronę polecenia, o którym czytasz, i trafić do tak zwanego węzła katalogowego, który prowadzi do wszystkich innych węzłów info (możesz w dowolnym momencie przejść do węzła katalogowego, naciskając klawisz d, od directory — katalog).

Węzeł katalogowy jest szczególnie obszernym przykładem strony, na którą możesz trafić w różnych miejscach całego systemu info: strony menu, która zawiera listę podwęzłów lub węzłów. Kiedy znajdujesz się na stronie menu, możesz szybko przejść do jednego z podwęzłów na dwa sposoby. Wpisz m (od menu), a następnie zacznij wpisywać nazwę podwęzła, do którego chcesz przejść. Na przykład tak wygląda pierwsza strona wyświetlona po wpisaniu info info w wierszu poleceń:

```
File: info.info, Node: Top, Next: Getting
→Started, Up: (dir)
Info: An Introduction
*********************
The GNU Project distributes most of its on-line
manuals in the "Info format", which you read using
an "Info reader". You are probably using an Info
reader to read this now.
[listing skrócony ze względu na długość]
* Menu:
* Getting Started:: Getting started using an Info
 -
reader.
* Expert Info:: Info commands for experts.
```
#### Nawigacja po systemie info

```
* Creating an Info File:: How to make your own Info
\blacktrianglerightfile.
* Index:: an index of topics, commands, and variables.
```
Aby przejść do węzła Expert Info, wpisz m, a następnie Exp. W tym momencie możesz dopisać litery ert Info albo po prostu nacisnąć klawisz Tab, a program info automatycznie wybierze pozycję menu pasującą do wprowadzonych znaków. Jeśli program zgłosi błąd, oznacza to, że pomyliłeś się podczas pisania albo że wprowadzone znaki pasują do więcej niż jednej pozycji menu. Popraw pomyłkę albo wpisz więcej znaków, aby program mógł jednoznacznie ustalić, jaką pozycją jesteś zainteresowany. Jeśli zdecydujesz, że jednak nie chcesz przechodzić do żadnej pozycji menu, naciśnij klawisze Ctrl+g, aby anulować polecenie, i kontynuuj lekturę bieżącego węzła.

Możesz też użyć klawisza strzałki w górę lub w dół, aby umieścić kursor ponad żądaną pozycją menu, a następnie nacisnąć klawisz Enter. Obie metody dają ten sam efekt.

Jeśli nie chcesz nawigować po stronach info, lecz wyszukać jakieś informacje, na to również są dwa sposoby: możesz przeszukać tytuły wszystkich węzłów dotyczących danego polecenia albo przeszukać tekst tych węzłów. Aby przeszukać tytuły, wpisz i (od index, ponieważ wyszukiwanie to wykorzystuje indeks węzłów utworzony przez info) oraz szukany termin i naciśnij klawisz Enter. Jeśli termin występuje w którymś z tytułów węzłów, zostaniesz przeniesiony do odpowiedniego węzła. Aby powtórzyć wyszukiwanie i przejść do następnego wyniku, naciśnij klawisz przecinka.

#### Ustalanie ścieżek do poleceń

Jeśli zamiast tytułu chcesz wyszukać tekst, wpisz s (od search — wyszukiwanie) oraz szukany termin lub frazę i naciśnij klawisz Enter. Aby powtórzyć wyszukiwanie, naciśnij klawisz s, a potem Enter. Nie jest to tak proste jak naciskanie przecinka podczas wyszukiwania tytułów, ale działa.

Jeśli będziesz potrzebował pomocy, naciśnij klawisz ?, a w dolnej części okna pojawią się różne informacje dotyczące programu info. Możesz poruszać się po tej sekcji za pomocą znanych Ci już klawiszy. Aby zamknąć ekran pomocy, naciśnij klawisz l.

Wreszcie, co najważniejsze, aby zamknąć program info i wrócić do powłoki, naciśnij klawisz q (od quit — zakończ). Uff!

## Ustalanie ścieżek do poleceń, plików źródłowych i stron podręcznika systemowego

#### whereis

Polecenie whereis pełni niezwykle przydatną funkcję: wyświetla ścieżkę do wykonywalnego pliku polecenia, jego plików źródłowych (jeśli istnieją) oraz jego stron man. Oto przykładowe wyniki, jakie mógłbyś uzyskać w przypadku programu KWord, procesora tekstów wchodzącego

#### Ustalanie ścieżek do poleceń

w skład pakietu KOffice (oczywiście zakładając, że zainstalowane są pliki binarne oraz źródłowe i dokumentacja programu):

\$ whereis kword kword: /usr/src/koffice-1.4.1/kword / -usr/bin/kword/usr/bin/X11/kword /usr/ -share/man/man1/kword.1.gz

Polecenie whereis najpierw informuje, gdzie znajdują się pliki źródłowe: /usr/src/koffice-1.4.1/kword. Następnie pokazuje położenie wykonywalnych plików binarnych: /usr/bin/kword oraz /usr/bin/X11/kword. Program KWord znajduje się w dwóch różnych miejscach, co jest nietypowe, ale się zdarza. Ostatnią wyświetloną informacją jest położenie stron podręcznika systemowego: /usr/share/man/man1/kword.1.gz. Uzbrojony w te informacje, masz pewność, że program jest rzeczywiście zainstalowany w komputerze, i wiesz, jak go uruchomić.

Jeśli chcesz wyszukać tylko pliki binarne, użyj opcji -b:

```
$ whereis -b kword
kword: /usr/bin/kword /usr/bin/X11/kword
```
Aby wyszukać tylko strony podręcznika systemowego, dodaj opcję -m:

```
$ whereis -m kword
kword: /usr/share/man/man1/kword.1.gz
```
Aby ograniczyć wyszukiwanie do plików źródłowych, skorzystaj z opcji -s:

```
$ whereis -s kword
kword: /usr/src/koffice-1.4.1/kword
```
Polecenie whereis jest dobrym, szybkim sposobem ustalania kluczowych informacji o programach zainstalowanych w komputerze. Będziesz używał go częściej, niż mogłoby Ci się wydawać.

## Czytanie opisów poleceń

### whatis

Wcześniej w tym rozdziale poznałeś opcję -f polecenia man, która wyświetla na ekranie opis polecenia zaczerpnięty z jego strony man. Trudno jednak zapamiętać związek między nazwą tej opcji a jej funkcją. Prawdopodobnie łatwiej zapamiętasz polecenie whatis, które robi dokładnie to samo: wyświetla opis polecenia zawarty na jego stronie man.

```
$ man -f ls
ls (1) - list directory contents
$ whatis ls
ls (1) - list directory contents
```
Polecenie whatis obsługuje też wyrażenia regularne i symbole wieloznaczne. Aby przeszukać bazę danych man z wykorzystaniem symboli wieloznacznych, użyj opcji -w (lub --wildcard):

```
$ whatis -w ls*
ls (1) - list directory contents
lsb (8) - Linux Standard Base support for Debian
```
### Czytanie opisów poleceń

```
lshal (1) - List devices and their properties
lshw (1) - list hardware
lskat (6) - Lieutnant Skat card game for KDE
[listing skrócono ze względu na długość]
```
Użycie symboli wieloznacznych może wydłużyć czas wyszukiwania, ale w dzisiejszych szybkich komputerach nie ma to większego znaczenia, więc prawdopodobnie nie musisz się tym przejmować.

Aby skorzystać z wyrażeń regularnych, dodaj opcję -r (lub --regex).

```
NAUKA POLECEŃ ROZDZIAŁ 3<br>NAUKA POLECEŃ ROZDZIAŁ 3
NAUKA POLECEŃ
```
\$ whatis -r ^rm.\* rm (1) - remove files or directories rmail (8) - handle remote mail received via uucp rmdir (1) - remove empty directories rmt (8) - remote magtape protocol module

### WSKAZÓWKA

W niniejszej książce brakuje miejsca na omówienie wyrażeń regularnych, ale możesz dowiedzieć się więcej z książki Sams Teach Yourself Regular Expressions in 10 Minutes (ISBN: 0672325667) autorstwa Bena Forty'ego.

Wyrażenia regularne również mogą spowalniać działanie polecenia whatis, ale prawdopodobnie i w tym przypadku nie zauważysz żadnej różnicy.

Polecenie whatis jest łatwe do zapamiętania (na pewno łatwiejsze niż man -f) i szybko zwraca ważne informacje, więc warto się go nauczyć.

Znajdowanie polecenia na podstawie realizowanej przez nie funkcji

## Znajdowanie polecenia na podstawie realizowanej przez nie funkcji

#### apropos

Polecenie whatis przypomina man -f, a polecenie apro -pos działa podobnie jak man -k, tzn. wyszukuje na stronach man nazwy i opisy poleceń. Przydaje się to, kiedy wiesz, do czego służy pewne polecenie, ale nie możesz przypomnieć sobie jego nazwy.

Korzystanie z polecenia apropos jest łatwe: wystarczy podać słowo lub frazę opisującą przeznaczenie polecenia, którym jesteś zainteresowany.

```
$ man list
No manual entry for list
$ man -k list
last (1) - show listing of last logged in users
ls (1) - list directory contents
lshw (1) - list hardware
lsof (8) - list open files
[listing skrócony ze względu na długość]
$ apropos list
last (1) - show listing of last logged in users
ls (1) - list directory contents
lshw (1) - list hardware
lsof (8) - list open files
[listing skrócony ze względu na długość]
```
Podobnie jak w przypadku whatis, w wyszukiwaniach możesz używać opcji -w (lub --wildcard) oraz -r (lub -- -regex). Bardziej interesująca jest jednak opcja -e (lub --

#### Ustalanie wersji polecenia, która zostanie uruchomiona

-exact), która zwiększa precyzję wyszukiwania. Na przykład na powyższym listingu wyszukiwanie słowa list zwróciło polecenie last, ponieważ w jego opisie znajduje się słowo listing. Spróbujmy powtórzyć to wyszukiwanie, tym razem z opcją -e.

```
$ apropos -e list
ls (1) - list directory contents
lshw (1) - list hardware
lsof (8) - list open files
[listing skrócony ze względu na długość]
```
Tym razem polecenie last zostało pominięte, ponieważ nakazaliśmy wyświetlić tylko wyniki ze słowem list, a nie listing. W moim komputerze dodanie opcji -e skróciło listę wyników z 80 do 55 pozycji; takie zawężenie wyników wyszukiwania ułatwia znalezienie żądanego polecenia.

### Ustalanie wersji polecenia, która zostanie uruchomiona

#### which

Wróćmy do polecenia whatis i przypomnijmy sobie, co się stało, kiedy użyliśmy go w połączeniu z opcją -b w celu wyszukania plików binarnych programu KWord:

```
$ whereis -b kword
kword: /usr/bin/kword /usr/bin/X11/kword
```
### Ustalanie wersji polecenia, która zostanie uruchomiona

Pliki wykonywalne programu KWord znajdują się w dwóch różnych miejscach. Który z nich zostałby jednak wykonany jako pierwszy? Możesz się tego dowiedzieć dzięki poleceniu which.

\$ which kword /usr/bin/kword

Polecenie which informuje, która wersja polecenia zostanie wykonana, kiedy wpiszesz samą jego nazwę. Innymi słowy, jeśli wpiszesz kword i naciśniesz klawisz Enter, powłoka wykona wersję przechowywaną w katalogu /usr/bin. Jeśli wolałbyś uruchomić wersję przechowywaną w katalogu /usr/bin/X11, zmień katalog za pomocą polecenia cd i wpisz ./kword albo użyj bezwzględnej ścieżki do polecenia i wpisz /usr/bin/X11/kword.

Polecenie which pozwala też szybko sprawdzić, czy dane polecenie jest zainstalowane w systemie. Jeśli polecenie jest dostępne i znajduje się w jednym z katalogów zapisanych w zmiennej PATH, dowiesz się, gdzie je znaleźć; w przeciwnym razie wrócisz do wiersza poleceń bez żadnych wyników.

```
$ which arglebargle
$
```
Aby znaleźć wszystkie wersje polecenia (jak w przypadku whereis -b), użyj opcji -a (skrót od  $all$  — wszystkie).

```
$ which -a kword
/usr/bin/kword
/usr/bin/X11/kword
```
Podsumowanie

### Podsumowanie

Powyższy rozdział nosi tytuł "Nauka poleceń" i właśnie tym się zajmowaliśmy. Wiesz już, że istnieje wiele sposobów uzyskiwania informacji o opcjach dostępnych w wierszu poleceń. Ciężką artylerią są polecenia man i info, które zawierają obszerne opisy niemal wszystkich poleceń dostępnych w Twoim systemie. Pamiętaj, że polecenia whereis, whatis, apropos i which również mają swoje zalety, zwłaszcza jeśli chcesz uniknąć przedzierania się przez rozwlekłe strony man oraz info, co jest zrozumiałe, choć często niemożliwe. Czasem trzeba zakasać rękawy i przystąpić do czytania strony *man*. Myśl o tym jak o szpinaku: możesz go nie lubić, ale z pewnością jest zdrowy.

To prawda, że wiele poleceń opisanych w tym rozdziale częściowo się pokrywa. Na przykład man -k działa tak samo jak apropos, a man -f tak samo jak whatis, natomiast whereis -b jest funkcjonalnie równoważne poleceniu which -a. Od Ciebie zależy, którego z nich użyjesz w danej sytuacji. Warto jednak znać różne możliwości, aby rozumieć skrypty powłoki albo instrukcje pisane przez innych użytkowników. Istotą Linuksa jest różnorodność i swoboda wyboru, nawet w pozornie drugorzędnych kwestiach takich jak polecenia wydawane w powłoce.